## WebGL を用いた都市地下浅部の地質サーフェスモデルビューア

野々垣 進\*・中澤 努\*

# Surface-based geological model viewer for shallow subsurface in urban area using WebGL

Susumu NONOGAKI\* and Tsutomu NAKAZAWA\*

国立研究開発法人産業技術総合研究所 National Institute of Advanced Industrial Science and Technology, Central 7, 1-1-1 Higashi, Tsukuba, Ibaraki 305-8567 JAPAN. E-mail: s-nonogaki@aist.go.jp

キーワード: WebGL,サーフェスモデル,ボーリングデータ,JavaScript Key words : WebGL, Surface-based model, Borehole data, JavaScript

### 1.はじめに

産業技術総合研究所地質調査総合センター(以下,GSJ) では,経済産業省による知的基盤整備の一環として,"都市 域の地質地盤図"の作成に取り組んでいる.この取り組みは, 公共工事の際に作成された大量のボーリングデータと,学 術研究で作成された層序学・堆積学的に詳細な情報をもつ ボーリングデータとを利用して,都市平野部の地下数十メ ートルを対象とした地質サーフェスモデルを作成し,都市 地下浅部の地質構造を明らかにするものである.これまで に千葉県北部地域(納谷ほか,2018)と東京都区部(納谷ほ か, 2021)の地質地盤図を整備しており, GSJ の「都市域 の地質地盤図」ウェブサイト(URL:https://gbank.gsj.jp/ urbangeol/) から公開している. 本ウェブサイトでは、誰で も無償で地質サーフェスモデルとその作成に利用したボー リングデータとを合成した立体図を閲覧することができる.

「都市域の地質地盤図」ウェブサイトでは、これまで立体 図を Virtual Reality Model Language (VRML) 形式で公 開してきた. しかし、ウェブブラウザ上で VRML データを 開くにはプラグインが必要である.また,VRML 対応のプ ラグインの多くは操作方法が極めて複雑である. このため, 一般ユーザは容易に立体図を閲覧できないという問題があ った.本研究では,この問題を解決することを目的として, WebGL を用いた地質サーフェスモデルビューアを開発し た. 本発表では開発したビューアの概要について紹介する.

#### 2.システム構成

本ビューアは,ウェブブラウザが標準装備する WebGL を 利用して,地質構造の 3 次元コンピュータグラフィックス (3DCG)描画を行うウェブアプリケーションである.開発 言語には JavaScript を,WebGL プログラミングには 3DCG 描画用ライブラリのひとつである three.js を用いている. ビューア本体はアイコン等の画像,スタイルシートおよび JavaScript から構成される.これらは立体図で描画するオ ブジェクトのデータセットを納めたディレクトリ(データ ディレクトリ)とは別階層のディレクトリで管理される.ウ ェブブラウザ上への立体図描画にあたっては,データディ

レクトリに配置した HTML ファイルからビューアの JavaScript を呼び出す. データディレクトリには、地質サ ーフェスモデルを構成する地層境界面・地表面の数値標高 モデル、ボーリングデータの位置情報リストとテクスチャ 画像,凡例画像等を特定の階層構造で配置する必要がある.

本ビューアの利用に必要なソフトウェア環境はウェブブ ラウザのみである.従来のようなプラグインのインストー ルは必要ない.ウェブブラウザは Mozilla Firefox,Microsoft Edge, Google Chrome, Safari 等に対応しており, Windows (10 以上), MacOS および Linux 等の OS で利用できる.

#### 3.機能の概要

第1図にビューアの操作画面を示す. 操作画面は、左上 の表示設定ボタン,左下の凡例,それら以外の立体図描画部 から構成される.画面上では単純なマウス操作により,立体 図の回転,移動,拡大・縮小を行えることに加え,立体図の 表示に関する各種設定を表示設定ボタンから行える. 表示 設定ボタンから利用できる主な機能を以下に記す. ①高さ倍率の調整機能

描画している立体図の水平方向と鉛直方向の比率(高さ 倍率)を調整する機能である(第2図(a)). 上下方向のスラ イドバー方式となっており,整数単位で倍率を調整できる. ②サーフェスの表示切り替え機能

地表面および地層境界面の表示・非表示を切り替える機 能である(第2図(b)). トグルボタン方式となっており, 面 ごとに表示・非表示の設定を切り替えられる.また、ワイヤ ーフレームによる描画を選択することも可能である. ③ボーリングデータの表示切り替え機能

ボーリングデータの配色および表示・非表示を切り替え る機能である(第2図(c)). どちらの切り替えも,トグルボ タン方式となっている.配色には,岩相または標準貫入試験 結果 (N 値) によるものを利用できる.

このほか,描画オブジェクトをクリックすることにより,ク リック点におけるオブジェクトの属性情報を取得する機能 が実装されている(第 2 図(d)).クリックする対象が地表面・ 地層境界面の場合は標高値,ボーリングデータの場合は岩 相または N 値の情報を取得できる.

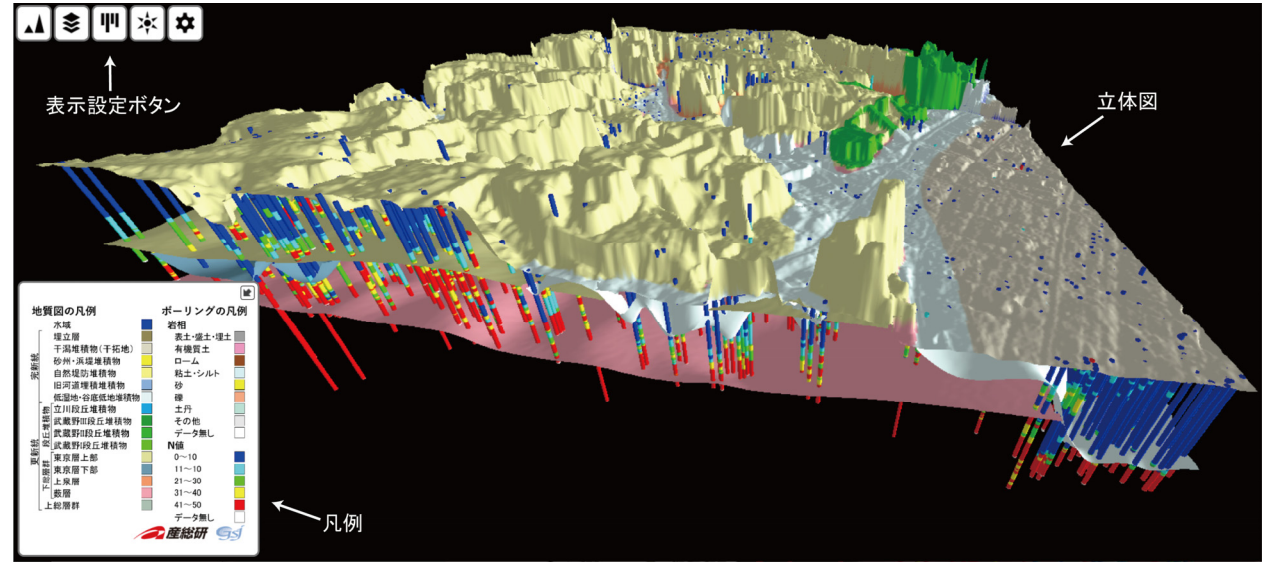

第1図 地質サーフェスモデルビューアの操作画面.

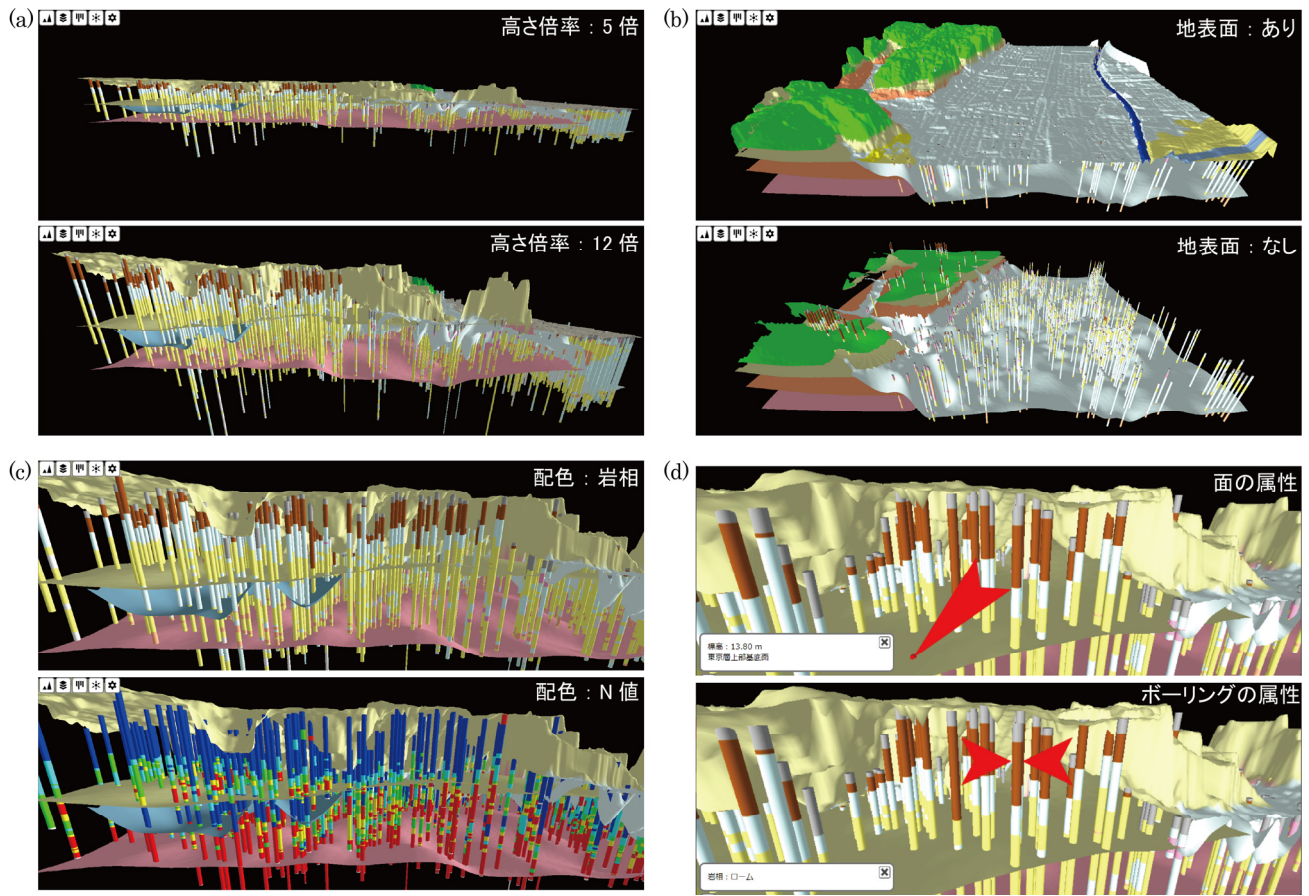

第2図 ビューアの機能.  $(a)$ 高さ倍率の調整,  $(b)$ サーフェスの表示切り替え, (c) ボーリングデータの表示切り替え,(d) 属性情報の取得.

### 4.おわりに

 地質サーフェスモデルとボーリングデータを組み合わせ た立体図をウェブ上で閲覧するためのビューアを,WebGL を用いて開発した.本ビューアでは,単純なマウス操作のみ で地下浅部における地層の広がりを詳細に確認できるため, 地下の地質構造に関する国民の理解の向上に貢献すると考 えらえる.2022 年 5 月現在,「都市域の地質地盤図」ウェブ サイトでは,本ビューアを利用して,千葉県北部地域と東京 都区部の立体図を公開している.

#### 文 献

- 納谷友規・野々垣 進・小松原純子・宮地良典・中澤 努・風岡 修・塩﨑翔一・香川 淳・吉田 剛・加藤晶子・八武崎寿史・ 荻津 達・中里裕臣(2018)都市域の地質地盤図「千葉県 北部地域」(説明書).産総研地質調査総合センター,55p.
- 納谷友規・小松原純子・野々垣 進・尾崎正紀・宮地良典・ 中澤 努・中里裕臣・鈴木毅彦・中山俊雄 (2021) 都市域 の地質地盤図「東京都区部」(説明書). 産総研地質調査総 合センター, 82p.